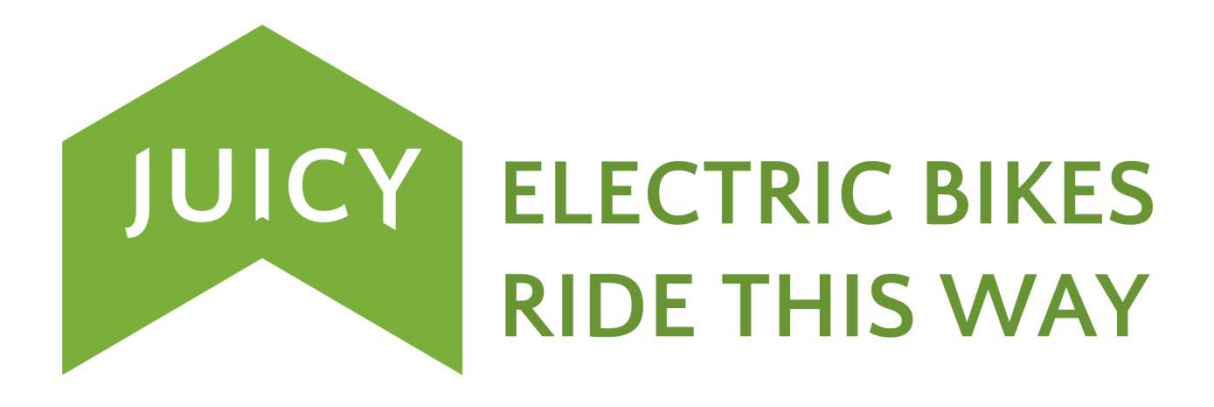

# Juicy Bike LCD Display

*User Manual*

**Contents sections**:

- **1. Description** (Page 2)
- **2. Daily User Guide** User Level (Page 4)
- **3. Configuration Settings** (wheel size specific) Installer Level (Page 8)
- **4. System Settings** (control system specific) Advanced Level (Page 9)

**Diagnostic and reference guide lists**

# 1. Description

## **Product name and model**

Juicy Bike LCD electric bike display (model: KD21C)

## **Specifications**

- 24V/36V/48V Power Supply
- Rated current 10mA
- Maximum working current 30mA
- Off leakage current <1uA
- Operating temperature :-20℃~ 60℃
- Storage temperature: -30℃~ 70℃

## **Appearance and Size**

**Materials and Colour**

• KD21C product's shell and fixing bracket are made of ABS and Nylon. The LCD window lens is made from hard acrylic. These materials are suitable for working in temperatures ranging between -20 and +60 oC.

## **Display appearance and dimensions**: (unit: mm)

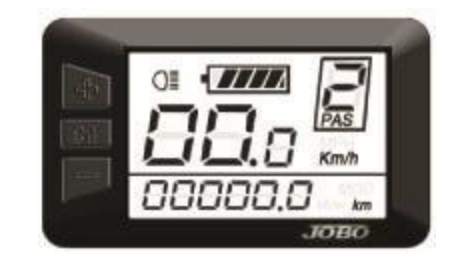

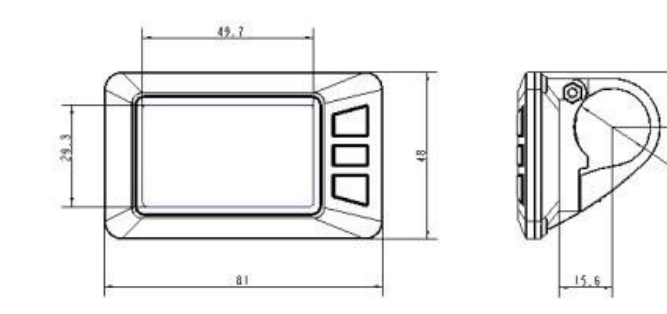

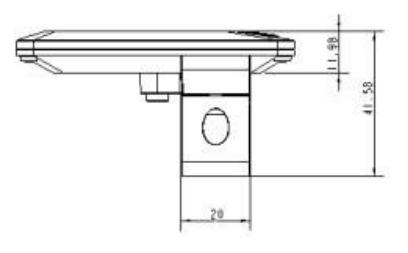

## *Summary of functions and Buttons*

This display provides a host of useful functions and displays for Juicy Bikers:

- **●**Battery charge level
- **●**Power assist level
- **●**Speed Display in MPH or KM/H
- **●**Trip distance and cumulative distance
- **●**6km/h walk assistance / start assistance
- **●**Front light switch

The advanced sections of this manual will explain how to first set-up and then tweak settings should the need arise, explaining:

**●**Error Codes

**●**Parameter Settings (for wheel size, speed-limiting, battery level tweaking, PAS relative level adjustments, controller current limits, adjustment for maximum speed, and even a password security feature.)

And if you ever get into a pickle this manual will show how to recover the default settings.

You shouldn't have to change any settings to fully enjoy riding your bike, and please be aware it is possible to spoil your fun completely by experimenting needlessly!

# 2. Using the display

The screen is best explained by a diagram…

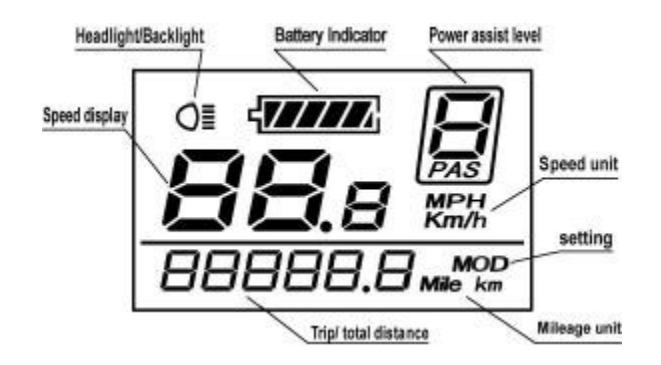

## **Just 3 buttons**

We use just 3 buttons to both use and adjust the display. These are:

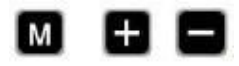

## **MODE, UP and DOWN**

*Before and during your rides*

## **Power On/Off**

Hold down the **MODE** button and the display will switch on and light up (if you've remembered to switch on your battery first…). Hold down the **MODE** button again and the display switches off. The display will also switch itself off if there's been no activity for 10 minutes.

## **Mileage Display**

When first switched on the display will show the cumulative distance travelled. Press **MODE** to shift the display from total trip distance to trip distance.

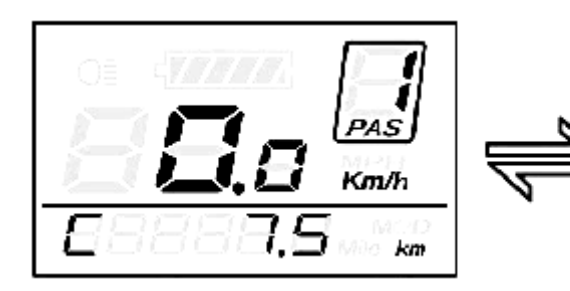

Cumulative Distance Interface Total Distance Interface

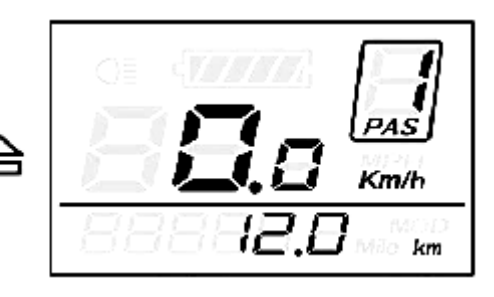

## **Walk assist mode**

Press and hold the **DOWN** button for 2 seconds and your e-bike motor will start to run at a uniform speed of 6 Km/h and will continue to do so whilst you press that button. The display will show "**P**" on the screen whilst in this "**Walk Assist**" mode. When you release the **DOWN** button walk assist mode ends and the display reverts to as it was.

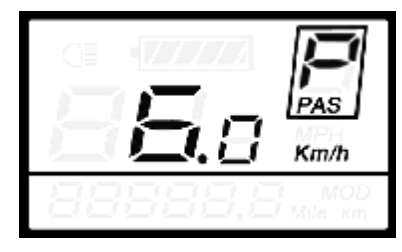

Walk Assist Mode

You should not be astride the bike when using walk assist.

## **Front Light**

Press UP for 2 seconds to turn on the front light of your bike and also the backlight of the display. Hold **UP** again for 2 seconds and the light is turned off.

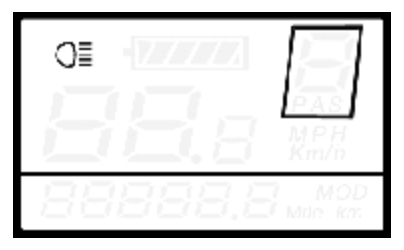

Turn On/Off Backlight

### **Power Assistance (PAS) Level Selection**

Use the **UP or DOWN** buttons to change the assistance provided by your motor.

The default power ranges from level 1 to level 5. If you want to **switch off assistance** then use **DOWN** to reach **level 0**

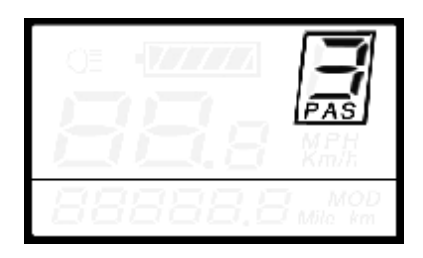

PAS Level 3

## **Battery Indicator**

The battery bar shows the remaining capacity of the battery.

When all the battery charge has been used its indicator will start to flash – you should definitely charge the battery when this happens.

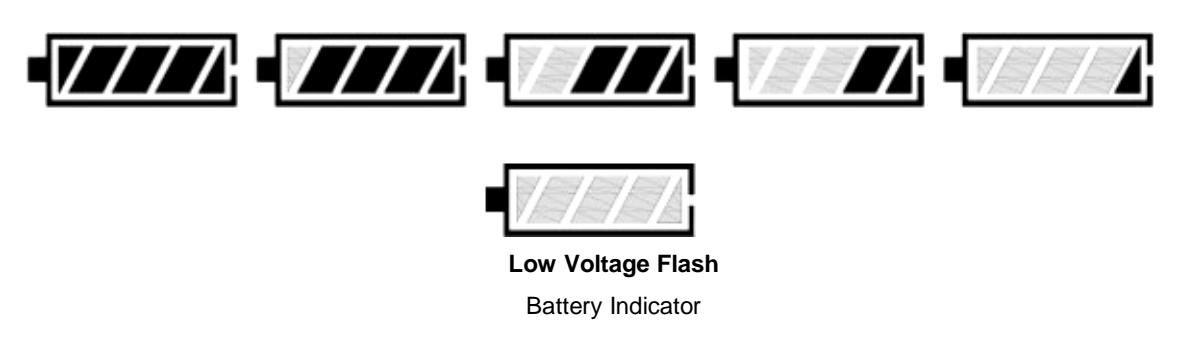

### **Error Code Information**

The display can help enormously should there ever be a problem with any of the electrical components in the system. An error code will be displayed and a list of what these codes represent can be found later in this manual.

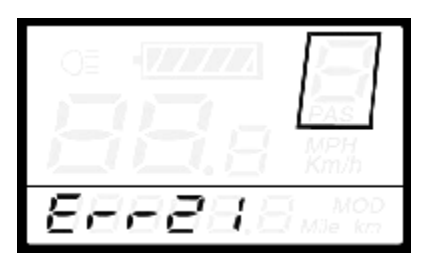

Error Code Indicator

# 3. Changing the settings

The display should arrive pre-configured and working properly for your bike. If you do need to change the way the display controls your bike then please do so sparingly, making a record of what you do and please bear in mind that some settings can make your bike no longer fully legal to ride in some countries. You may wish to change some settings to comply with local laws when travelling abroad.

*General User Settings*

• Any changes you make should be set **whilst the bike is at rest**.

### **Access the Settings**

Hold **MODE** button to start the display, and then hold both **UP** and **DOWN** for 2 seconds to enter the **General User Settings Menu**. Then navigate through the following first level settings by tapping the **MODE** button.

## **Trip Distance Clearance**

**tC** indicates single trip distance clearance settings. Press **UP** or **DOWN** to choose Y or N to clear the current trip distance. Then press **MODE** to confirm and exit.

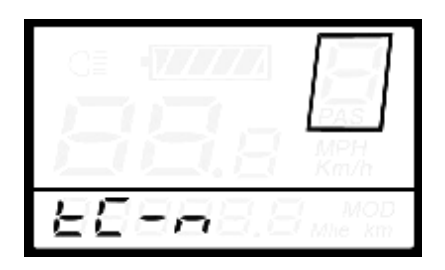

Trip Distance Clearance Settings Interface

## **Backlight Contrast settings**

**bL** indicates the contrast setting for the backlight. Level 1 gives low brightness and Level 3 is high brightness.

Press **UP or DOWN** to modify the backlight brightness. Press **MODE** to confirm and exit.

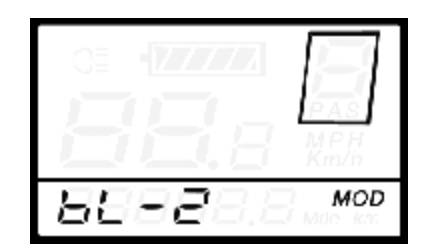

Backlight brightness Settings Interface

## **Imperial and Metric units**

**U** indicates current unit settings. **1** is imperial (**Miles**) and **2** metric (**KM**).

Press **UP** or **DOWN** to change and press **MODE** to confirm and exit.

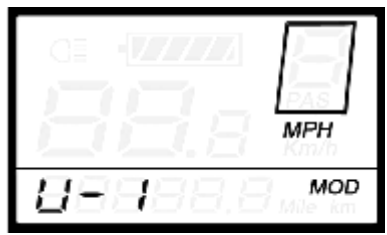

Inch and Metric Conversion Settings Interface

# General Parameter Settings

Hold both **UP** and **DOWN** for 2 seconds enters User Settings, then hold both **MODE** and **DOWN** to access the following General Parameter Settings.

## **Wheel Diameter Settings**

**Ld** indicates the settings for wheel diameter. Selectable values include 16,18,20,22,24,26,700C and 28. Press **UP** or **DOWN** to select the correct value to match the wheel diameter. The default diameter is 20 inch. Press and hold **MODE** to save and exit.

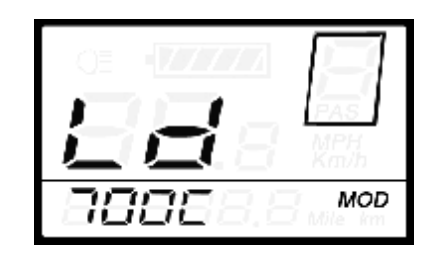

Wheel Diameter Settings Interface

## **Speed-limit Settings**

**LS** shows the setting for the maximum assisted speed of the bike.

When the bike speed is faster than the limit speed, the display will ask the controller to gradually cut the motor power.

Limit speed range is 12Km/h to 40Km/h. Limit speed default value is 25Km/h. Press **UP** or **DOWN** to select the desired value, and then hold **MODE** to save and exit.

PLEASE NOTE: Juicy Bikes have separate controllers which also limit the assisted speed to the legal requirements for the UK and Europe, so setting a faster speed will not enable the bike to be powered any faster. In fact, to avoid conflict with the controller we recommend the **LS** setting is set to maximum.

| т |                           |
|---|---------------------------|
|   |                           |
|   | ۹<br>n<br>sл              |
|   | MOD<br>Milio<br><b>PM</b> |

Limit Speed Settings Interface

# 4 (Very) Advanced Settings!

There are 8 settings in the **Advanced Settings** interface. None of these should need changing when the unit arrives and should only be altered by someone who fully understands their purpose. They are:

Battery Power Bar (**VOL**), Power Assistance Levels and Ratio (**PAS**), Over- Current Protection (**CUR**), Power Assistance Sensor Direction (**RUN**), Speed Sensor Sensitivity (**SCN**) and Magnet Number (**N**) and Sensor Number (**SPS**), Throttle Function (**HL**), System (**DLY**) and Power-on Password Settings (**P2**).

To access these advanced settings hold both **UP** and **DOWN** for more than 2 seconds to enter general settings, and then hold both **UP** and **DOWN** again to enter the Advanced Setting items selection page.

Press **UP** or **DOWN** to choose a setting, and then press **MODE** to enter its individual value page.

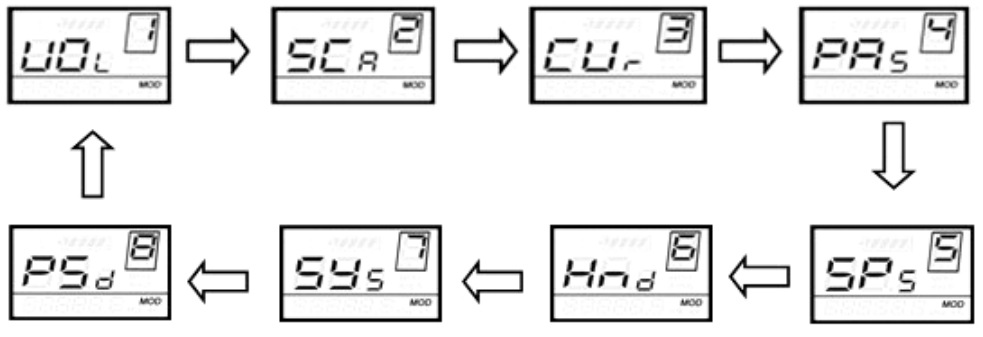

Option Select Interface

## **Battery Power Bar Settings**

You should never need to change these settings.

VOL indicates the voltage setting for each of the five battery level displays. Each bar represents a voltage value. 5 voltage values must be entered one by one.

VOL **1** is the **first** bar voltage value, normally set to **31.5 volts**. Press UP or DOWN to increase or reduce the value represented by the first bar. Press **MODE** to confirm and enter the second bar value. After all 5 voltage values have been entered, **hold MODE** to confirm and return to previous menu.

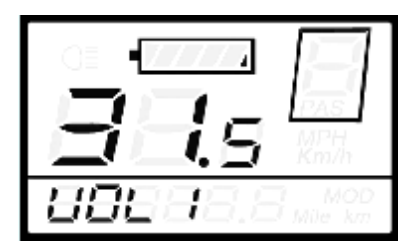

Battery Power Bar Settings

## **Power Assistance Level Settings**

**1.** Power Assistance: **Number of Levels**

You can select **how many levels** of assistance are provided by the display.

You can choose to have **3**, **5**, **7** or **9** levels

Each range of levels may also include zero: **0-3** / **1-3**, or **0-5** / **1-5,** or **0-7** / **1-7,** or **0-9** / **1-9**. The default mode is 0-5 i.e. 5 increasing levels of assistance ( and 0 for zero assistance). Press **UP or DOWN** to select your preference, then press **MODE** to confirm and enter the PAS ratio settings page. 5 levels normally works well, but choosing a higher number can give a better match for your own preferred rate of exercise while riding.

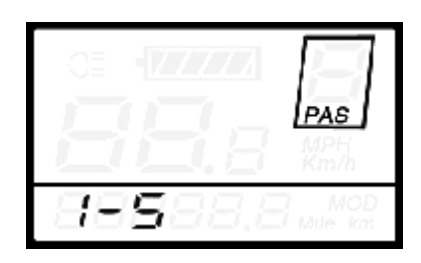

PAS Mode Select Interface

**2.** PAS **Ratio** settings

Each level of PAS can be set as a percentage value.

We recommend using **5 levels of assistance** with the values **50, 61, 73, 85 and 96**. Use **UP** and **DOWN** to enter a value then Press **MODE** to confirm each value in turn. After all the PAS ratios have been entered, **hold MODE** to confirm all values and return to the previous menu. (Other settings can be found in the attached list no. 3)

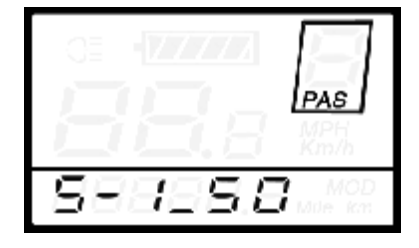

PAS Ratio Interface

## **Over-Current Protection Settings**

CUR indicates the setting for protecting your bike from damage caused by over stressing its electrical components. The CUR value *can be* changed from 7.0A to 22.0A. But if you exceed 15A you are likely to damage your bike and you will also invalidate its warranty. **This value should remain set at no higher than15A**.

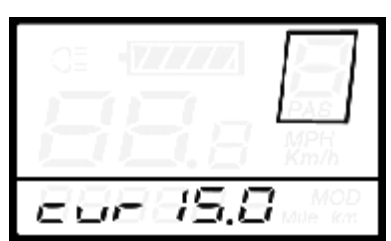

CUR Settings Interface

## **Power Assistance Sensor Settings**

**1.** Setting the **Direction** of the Power Assist Sensor (PAS)

**PAS** refers to the power assist sensor settings. The first setting in this menu chooses the direction of rotation for the pedal sensor disk. "**run-F**" means **clockwise**, while "**run-b**" means **anti-clockwise**. Press **UP** or **DOWN** to select **F or b**, and press **MODE** to confirm and enter the setting. The default direction is "run-F" (When the pedals are turned forwards, the motor runs). It can be useful to change this setting if the Sensor Disk has been mistakenly reversed.

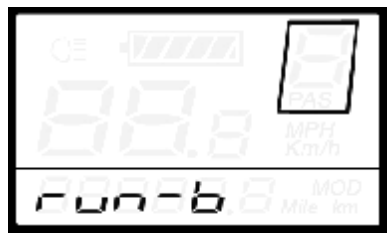

Direction of PAS Sensor Settings

**2.** Adjusting the **Sensitivity** of the PAS sensor

**SCN** shows the setting for the sensitivity of the pedal sensor. The values that may be used are from 2 (strongest) to 9 (weakest). The default value is 2 and this should pick up the signal from the sensor perfectly, but if less sensitivity is preferred choose a higher number.

Press **UP** or **DOWN** to change the pedal sensor sensitivity value, and then press **MODE** to confirm your choice.

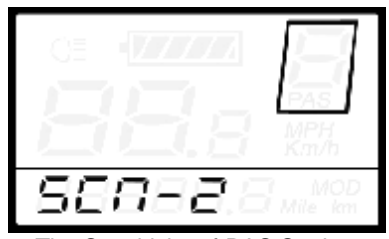

The Sensitivity of PAS Settings

Once you have confirmed the SCN, pedal sensor sensitivity, you then need to confirm or change the number of magnets (N) in the PAS sensor plate (the black disk behind the pedal chain wheel).

## **3. Number of magnets** on PAS plate

**N** refers to the number of magnets found on the PAS disk. Press **UP or DOWN** to select the correct quantity corresponding to your PAS plate. The default value is 6 but you may need to change this should you ever use a replacement plate.

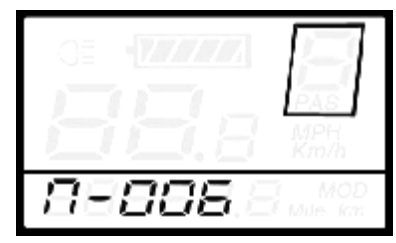

Number of PAS Magnets

## **Speed Sensor Selection**

SPS refers to the number of sensors used by the display to measure the speed of rotation of the wheels. A Juicy Bike normally uses one sensor, concealed within its motor.

Press **UP** or **DOWN** to select the quantity of sensors (the range is from 1 to 9), and hold **MODE** to confirm and return to previous menu. The SPS default value is 1. On some occasions a value 8 is also valid for some Juicy Bike motors.

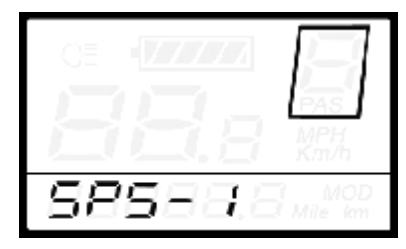

Speed Sensor Selection

## **Throttle Function**

It's possible to have a throttle attached to your bike to work as a "**start assist**" aide.

HL indicates which mode the throttle (if attached) is configured. **HL-Y** indicates the throttle is restricted to 6KMH to help start from a standstill. This is the default value and to remain legal across the EU, this value should not be changed.

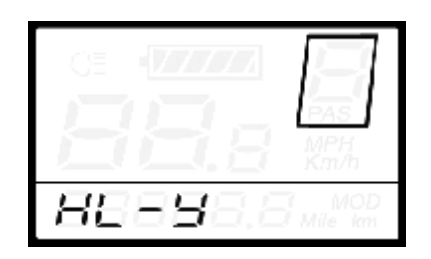

Throttle Enable/Disable Interface

## *System Settings*

### **Delay time settings of battery power**

DLY shows how often the battery voltage is monitored in real-time.

Press **UP** or **DOWN** to select a frequency period of **3, 6 or 12s**, then press **MODE** to confirm. The default frequency is every 3s. It is sometimes useful to set a longer delay to overcome the effect of "voltage sag" when your bike motor is under increased load (setting off for instance) and when the voltage will drop briefly as a consequence. Normally though, 3 or 6 secs is a reasonable setting to use.

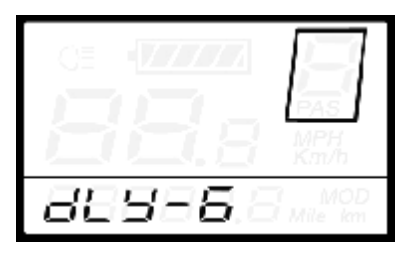

Delay time of battery power interface

## **1. Max speed limited**

MAX SPD refers to the max speed limit settings. Press **UP** or **DOWN** to set the max speed from 25Km/h - 40 Km/h. Press **MODE** to confirm, ready to then enter the following section "Walk Assist" setting. The default is 40Km/h, which enables the actual limit to be enforced by the controller within the bike.

| $\equiv$<br>۲<br>۷<br>œ<br>ı<br>$\overline{\phantom{a}}$<br>× | M<br>P<br>r<br>- 1<br>Km/h |
|---------------------------------------------------------------|----------------------------|
|                                                               | MO<br>Mile<br>ikm          |

Interface of max speed limited settings

This setting  $(LS = 40)$  is the preferred setting allowing the maximum speed to be set by the preconfigured controller. Over-riding this setting may make your bike unresponsive while riding.

## **2. Walk Assist Button**

PUS refers to whether the **UP button** can be used to help when walking with the bike.

Press **UP** or **DOWN** to choose **Y** or **N**.

**Y** means walk assist is enabled when the UP button is held whilst walking alongside the bike. The default value is Y.

Press **MODE** to confirm and enter both the above PAS speed settings.

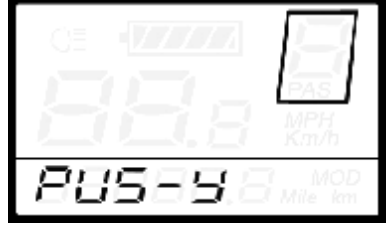

Interface of PAS push

## **Walk Assist Speed Setting**

Adjust the walk assist speed by pressing **UP or DOWN** to adjust from 20% to 35%**,** and then press **MODE** to confirm. The default value is 25%.

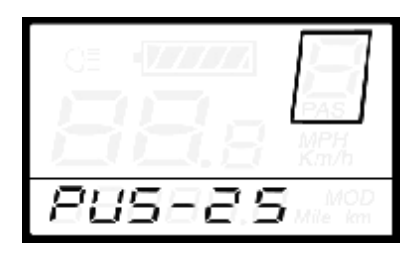

Walk speed ratio setting

## **Slow Start-up Setting**

SSP sets how quickly the motor accelerates when the pedals are turned. The range is 1-4, where 4 is the slowest acceleration. Press **UP** or **DOWN** to choose, and then press **MODE** to confirm. The default value is 1. Sometimes this may be too quick for some riders.

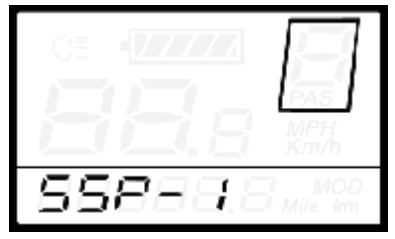

Motor acceleration

## **Power-on Password Settings**

If a password has already been set, to secure your display, you will need to enter it at setting P2, in order to make any new changes to password settings. The default power-on password is 2222.

Press **UP** or **DOWN** to enter each digit in turn. Pressing **MODE** confirms each digit one by one. After the last digit, press **MODE** to confirm and then you can choose whether to enable the password.

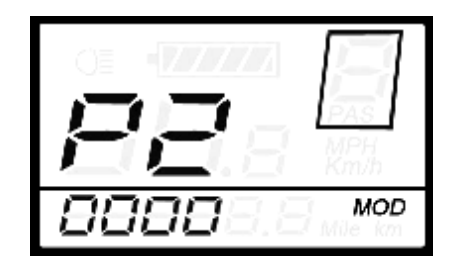

Power-on Password Screen

## **Power-on Password Enable**

Press **UP** or **DOWN** to select **Y** or **N**, and press **MODE** to confirm. The default is N.

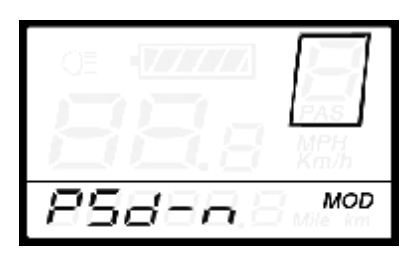

Power-on Password Enable Screen

### **Power-on Password Modify**

When the display shows P3, 0000, press **MODE** to choose the new password digits one by one. Press **UP** or **DOWN** to input the new password, and then hold **MODE** to confirm the modification and exit settings.

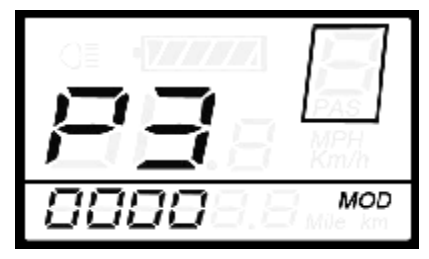

Power-on Password Modify

Restarting the display when the password is enabled will show P1,0000, ready for the rider to enter each new password digit in turn..

## *Exit settings*

In the settings state, *pressing* **MODE** (for less than 2s) confirms the current input. *Holding* **MODE** (for more than 2s) *saves* the new settings, and exits all settings. Holding **DOWN** (for more than 2s) *cancels* without saving any changed settings, and returns to the previous menu.

**After one minute of inactivity the display will exit settings, without saving.**

*Recover default settings - dEF*

Press both **UP** and **MODE** for more than 2 seconds to enter the recovery option. Press **UP** or **DOWN** to choose Y (replace all settings with the default values) or N. Hold **MODE**

The display then shows **DEF-00**, and will then return to its general display state.

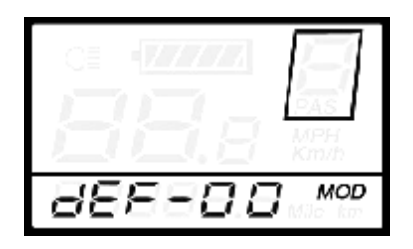

Recover Default Settings Screen

## **Safety notes:**

- The Juicy Bike LCD Display is only for use with a compatible Juicy Bike model
- Always switch off all power at the main bike battery before disconnecting or reconnecting the LCD Display.
- Take particular care to line up the male connector plug of the display with the female plug on the bike. Check for the orientation arrows on each part and use minimal force.
- Position the display so that cables and connectors are not subjected to any strain, even when your handlebars are adjusted for riding or during
- Never attempt to dismantle the display
- Do not use your bike with power until any error code has been remedied

## **Warranty scope:**

Standard Juicy Bike Warranty is applicable to cover for replacement in the event of faults arising from manufacturing defects subject to the display being used with due care as outlined above and for 12 months from purchase. See the Juicy Bike Website [\(www.JuicyBike.co.uk\)](http://www.juicybike.co.uk/) for full terms.

#### **Attached list 1**:**Error code definition**

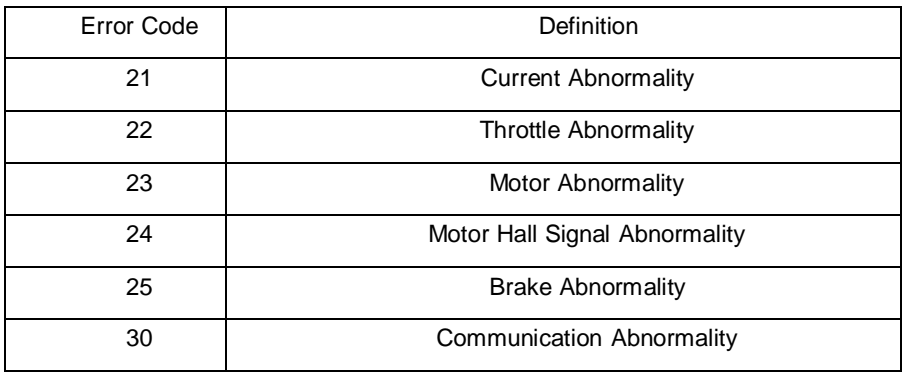

#### **Attached list 2: Personal Parameter settings**

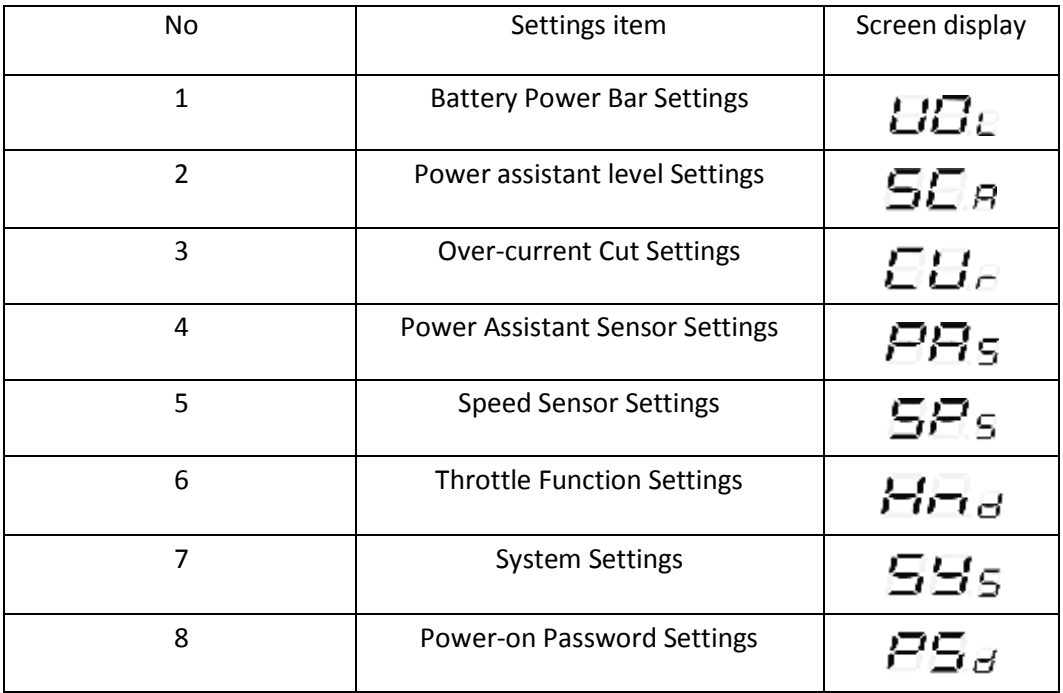

**Attached list 3**:**Power assist table**

| Level<br>Level<br>Item | 1   | $\overline{2}$ | 3   | $\overline{4}$ | 5   | 6   | $\overline{7}$ | 8   | 9   |
|------------------------|-----|----------------|-----|----------------|-----|-----|----------------|-----|-----|
| $0 - 3/1 - 3$          | 50% | 74%            | 92% |                |     |     |                |     |     |
| $0-5/1-5$              | 50% | 61%            | 73% | 85%            | 96% | ा । | ᅮ              | −.  | - 4 |
| $0 - 7/1 - 7$          | 40% | 50%            | 60% | 70%            | 80% | 90% | 96%            |     |     |
| $0-9/1-9$              | 25% | 34%            | 43% | 52%            | 61% | 70% | 79%            | 88% | 96% |

#### **Attached list 4**:**symbol definition**

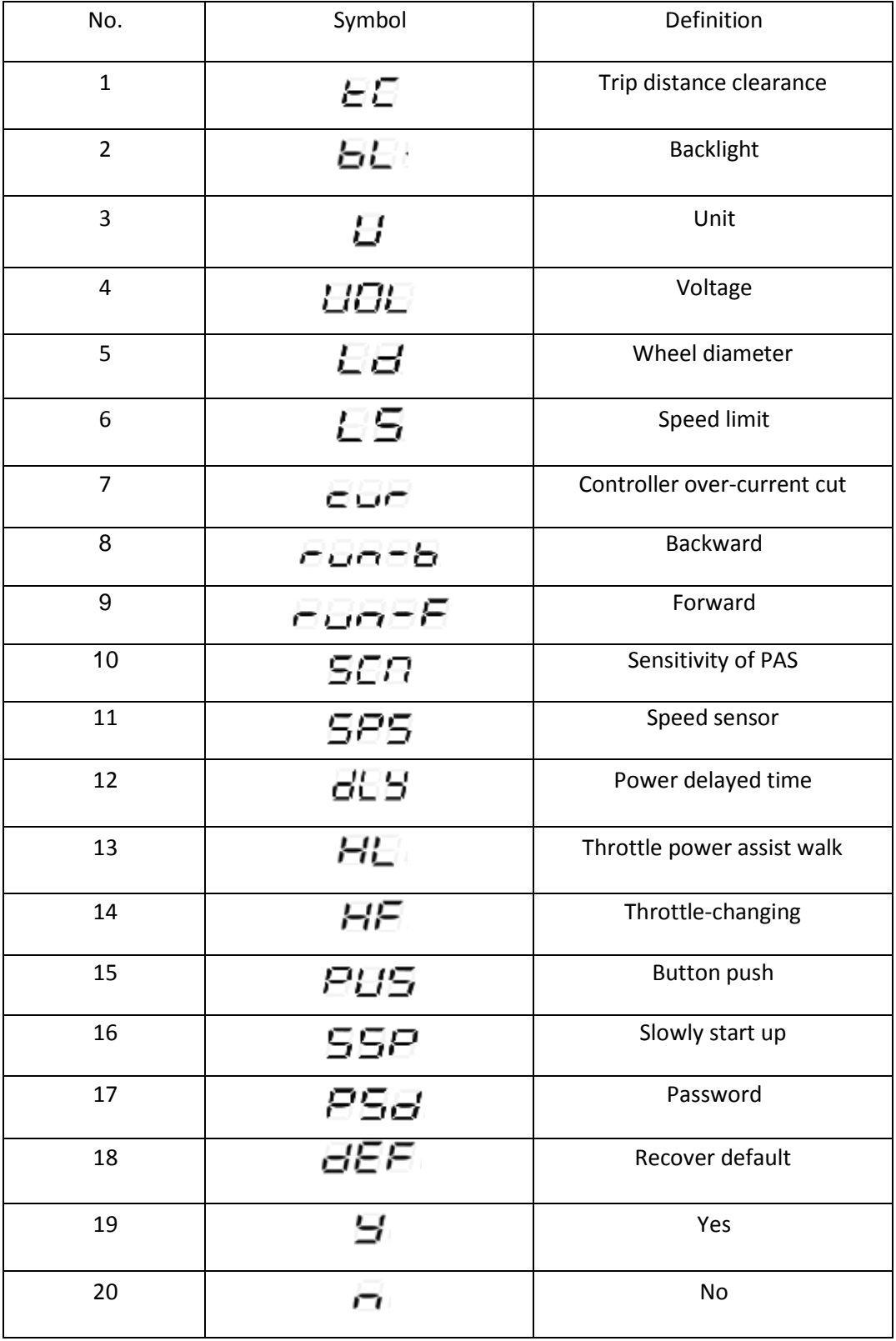